# **Klasa I branżowa po podstawówce – mechanicy maj/czerwiec 2020**

## **6 maj 2020 / 13 maj 2020 Temat: Zasady tworzenia prezentacji multimedialnej. Tworzenie dobrej prezentacji multimedialnej.**

## **Małe przypomnienie:**

Microsoft **PowerPoint** – program do tworzenia prezentacji multimedialnych wchodzący w skład pakietu biurowego Microsoft Office. **PowerPoint** jest dostępny dla systemów Microsoft Windows oraz Mac OS. Od wersji 7.0 (dla Windows 95) dostępny w polskiej wersji.

Również są inne programy do tworzenia prezentacji multimedialnej, takie jak:

- Prezentacie multimedialne w Google
- Prezentacje robione w programie OpenOffice (OpenOffice Impress
- LibreOffice Impress
- Canva
- WPS Presentation

## !!!!

Uczniu zapamiętaj , że podczas tworzenia prezentacji multimedialnej powinieneś znać podstawowe zasady tworzenia prezentacji:

- 1. Każda **prezentacja** musi mieć swój temat przedstaw go na początku (slajd tytułowy). ...
- 2. Każda plansza powinna mieć tytuł.
- 3. Aby slajdy były czytelne, nie powinno być więcej niż 5-6 linijek tekstu na slajdzie.
- 4. Tekst powinien składać się z haseł, a nie rozbudowanych akapitów.
- 5. Pamiętaj, że na każdej prezentacji multimedialnej bardzo mile widziane są różne fotografie. To jest prezentacja multimedialna a nie książka
- 6. Najlepiej aby tło prezentacji było dopasowane do Waszej tematyki.
- 7. Kończąc prezentacje multimedialną, ostatni bądź przedostatni slajd powinien zawierać linki/źródła – skąd wzięliście informacje i Wasz podpis

!!!!

*Linki*:

[http://www.iko.pwr.wroc.pl/PracowDrct/Marek\\_Badura/1400875571-](http://www.iko.pwr.wroc.pl/PracowDrct/Marek_Badura/1400875571-_Zasady_tworzenia_prezentacji_multi.pdf) [\\_Zasady\\_tworzenia\\_prezentacji\\_multi.pdf](http://www.iko.pwr.wroc.pl/PracowDrct/Marek_Badura/1400875571-_Zasady_tworzenia_prezentacji_multi.pdf) - zasady tworzenia prezentacji <https://www.youtube.com/watch?v=YhEcNmZa44I> - zasady tworzenia prezentacji/ sztuka prezentacji

[https://www.youtube.com/watch?v=NKvFMRAcN\\_w](https://www.youtube.com/watch?v=NKvFMRAcN_w) – - zasady tworzenia prezentacji/ 5 trików

<https://www.youtube.com/watch?v=MNSbsR3kXR8> – - prezentacja zrobiona dzięki Google

[https://www.youtube.com/watch?v=YEcq25suouI](https://www.youtube.com/watch?v=YEcq25suouI%20) – zasady tworzenia prezentacji w LibreOffice

## **Praca domowa,**

## **proszę, żebyście zapoznali się z zasadami oraz o stworzenie prezentacji multimedialnej o waszym ulubionym zawodzie**

## **20 maj 2020 Temat: Czym jest pakiet MS OFFICE 365?**

Na tych zajęciach zajmiemy się tematyką. Mianowicie chodzi o pakiet biurowy MS OFFICE 365.

#### **Czym jest Office 365?**

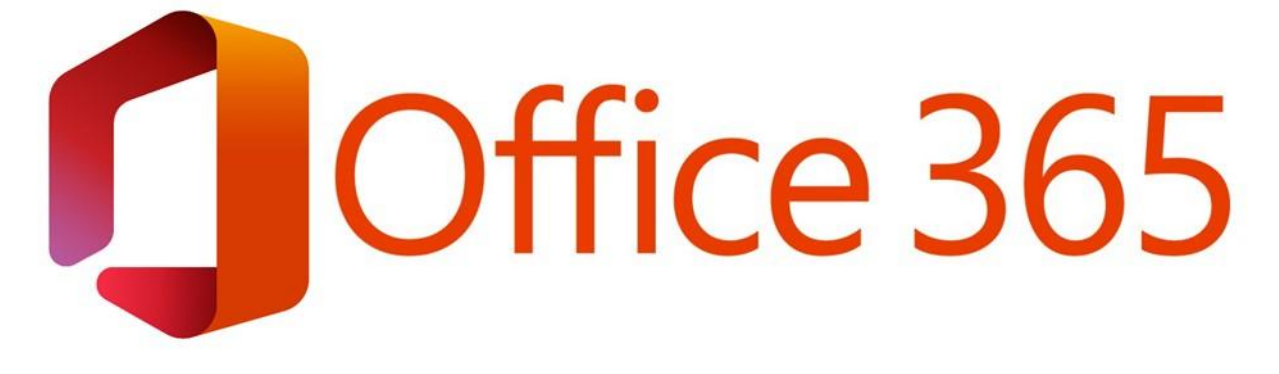

Aplikacje pakietu Office jak Word czy Excel są synonimami pracy w biurze. Office 365 jest następcą klasycznego pakietu biurowego, od którego odróżnia się nastawieniem na obsługę danych w chmurze, większą integracją z usługami Microsoftu oraz zupełnie nowy sposób podejścia do współpracy w zespole.

**UWAGA!** Od 21.04.2020 funkcjonuje nowa nazwa pakietu aplikacji. Pakiety **Office 365 Business Essentials**, **Business** i **Business Premium** zmieniły nazwy na **Microsoft 365 Business Basic, Microsoft 365 dla firm** oraz **Microsoft 365 Business Standard**. Ich funkcjonalność pozostaje niezmieniona.

## **Co znajduje się w pakiecie Office 365?**

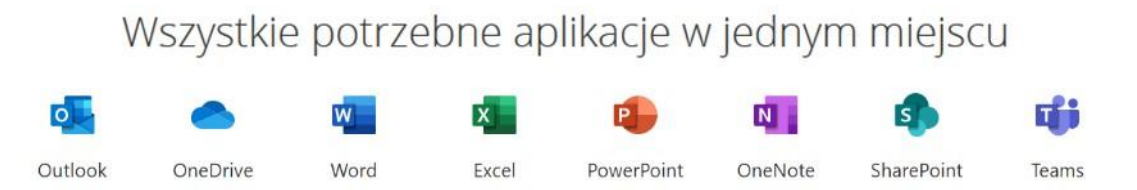

W pakiecie aplikacji otrzymujesz aplikacje jak **Word, Excel czy PowerPoint**, przestrzeń na pliki w chmurze **OneDrive**, aplikację poczty **Outlook** oraz nowoczesny **komunikator Microsoft Teams**. Wszystkie aplikacje i narzędzia Office 365 są zsynchronizowane z zasobami Twojej organizacji przez co możesz wygodnie współpracować online i szybko udostępniać dokumenty.

#### Linki:

[https://www.youtube.com/watch?v=0CMaW9f\\_DNw](https://www.youtube.com/watch?v=0CMaW9f_DNw)

<https://www.youtube.com/watch?v=4ezB1murufg>

**Uczniowie, waszą pracą będzie sporządzenie krótkich notatek o OFFICE 365, wymienienie programów należących do tego pakietu oraz zastanówcie się w jaki sposób może wam pomóc w waszej nauce oraz pracy.**

## **27 maj 2020 - mechanicy Temat: Zalety i wady pakietu MS OFFICE**

**Proszę o przeczytanie poniższych artykułów oraz o sporządzenie notatek. Notatki proszę wysłać na e-mail bądź na messengerze.**

**Linki:**

**[https://www.rp.pl/artykul/314262-Wady-i-zalety-najpopularniejszych--pakietow](https://www.rp.pl/artykul/314262-Wady-i-zalety-najpopularniejszych--pakietow-oprogramowania-biurowego.html)[oprogramowania-biurowego.html](https://www.rp.pl/artykul/314262-Wady-i-zalety-najpopularniejszych--pakietow-oprogramowania-biurowego.html)**

**[https://komputery.pl/2019/03/15/ewolucja-pakietu-microsoft-office-2007-do-2019-porownanie](https://komputery.pl/2019/03/15/ewolucja-pakietu-microsoft-office-2007-do-2019-porownanie-zalety-wady-nowych-wersji/)[zalety-wady-nowych-wersji/](https://komputery.pl/2019/03/15/ewolucja-pakietu-microsoft-office-2007-do-2019-porownanie-zalety-wady-nowych-wersji/)**

**<https://www.chip.pl/2019/02/microsoft-promuje-officea-365-podkreslajac-wady-officea-2019/>**

## **3 czerwiec 2020 - Temat: System zarządzania treścią – CMS**

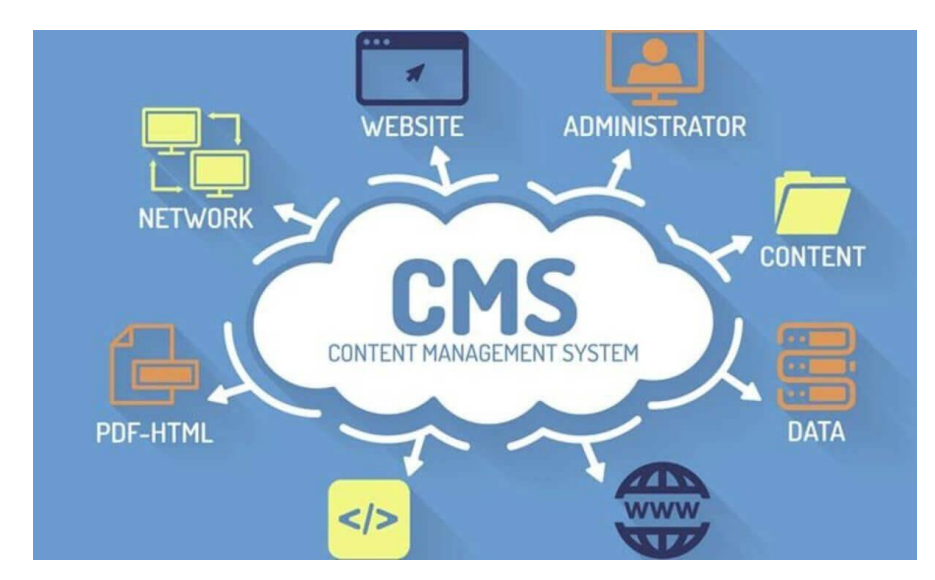

**CMS** to skrót od angielskiego Content Management System (System Zarządzania Treścią). Jest to narzędzie na stronie internetowej, które posiada panel administracyjny, co pozwala na samodzielne i bezpłatne zmienianie treści bez znajomości programowania (HTML, CSS, PHP)

**Zadaniem CMS** czyli systemu zarządzania treścią ma na celu pomóc użytkownikom w tworzeniu stron internetowych, sklepów internetowych i zarządzaniu nimi. CMS pomaga webmasterom zarządzać wieloma różnymi zasobami, typami treści i różnymi danymi, które tworzą strony internetowe.

Linki

<https://marcinkordowski.com/cms-co-to-jest/>

<https://www.youtube.com/watch?v=WPK-SDlJpxc> – film 30 minutowy. Wideo przedstawia w pełni czym jest system zarządzania treścią CMS

<https://www.youtube.com/watch?v=ShaHesRXbiw>

<https://www.youtube.com/watch?v=0nraCpLRiIU> – WORDPRESS – tworzenie stront WWW dzięki CMS

<https://www.youtube.com/watch?v=abohnpsfOL0> – jak stworzyć strone WWW bez znajomości HTML, CSS, PHP

**Praca domowa:**

**Proszę, żebyście stworzyli własny projekt strony WWW. Chodzi o to, żebyście na kartce papieru napisali o czym ma być wasza strona internetowa, tytuł, treść, cel strony oraz jakiego CMS użyjecie do realizacji swojego projektu. Pamiętajcie, żebyście w Internecie znaleźli odpowiedni system, który będzie odpowiadał waszym wymaganiom i umiejętnością. Moja porada będzie taka aby zajrzeć do WORDPRESS**